**MP3-CD Soundmachine** AZ1830

User Manual Manuel d'utilisation Manual del usario Benutzerhandücher

1888 **DHUP PHILIPS**  **Meet Philips at the Internet http://www.philips.com**

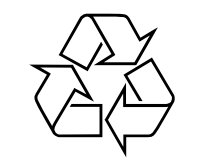

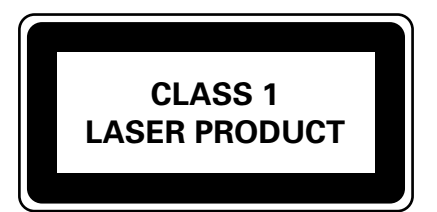

AZ1830

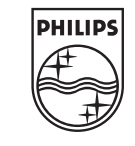

Printed in China JH-0552

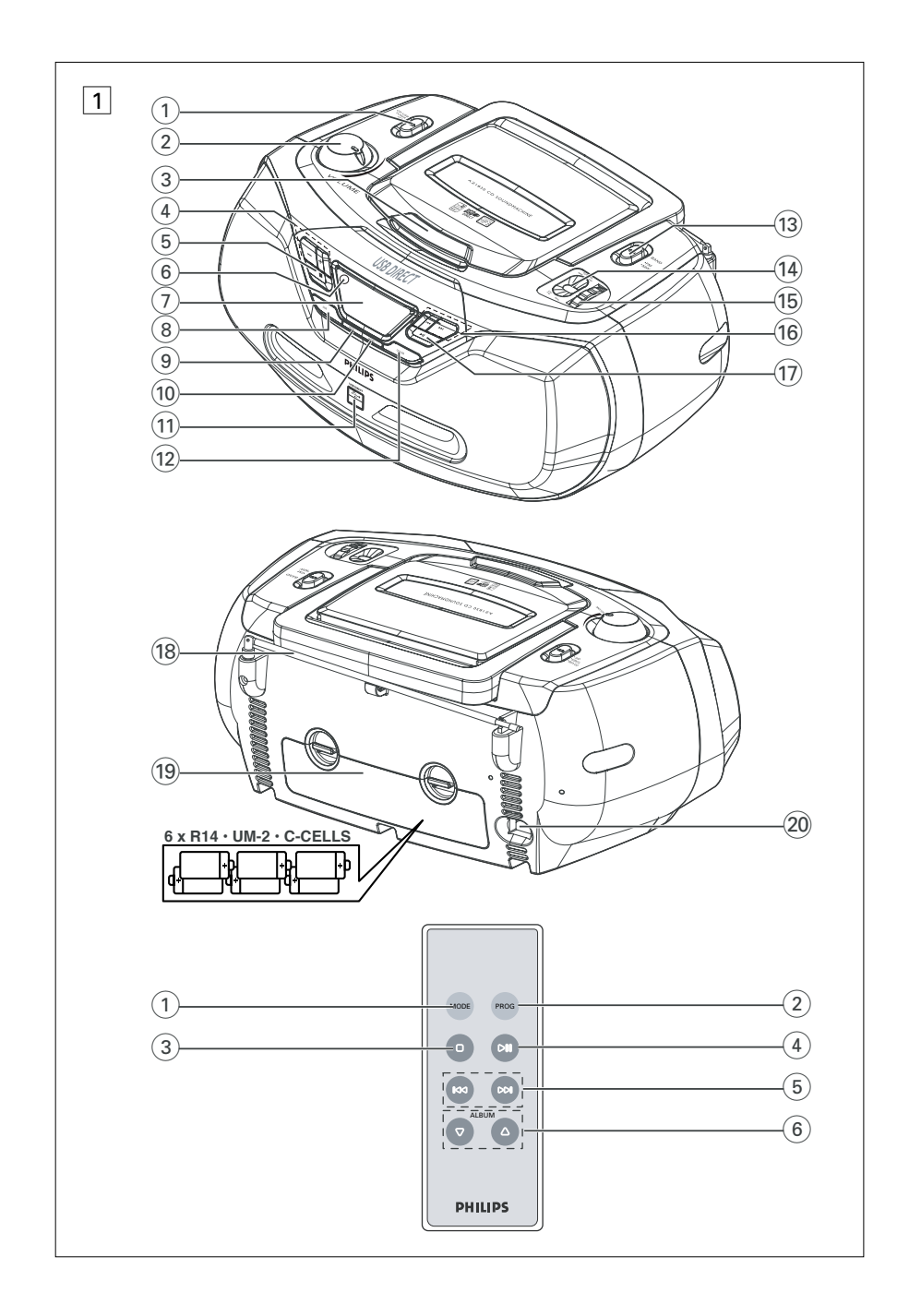

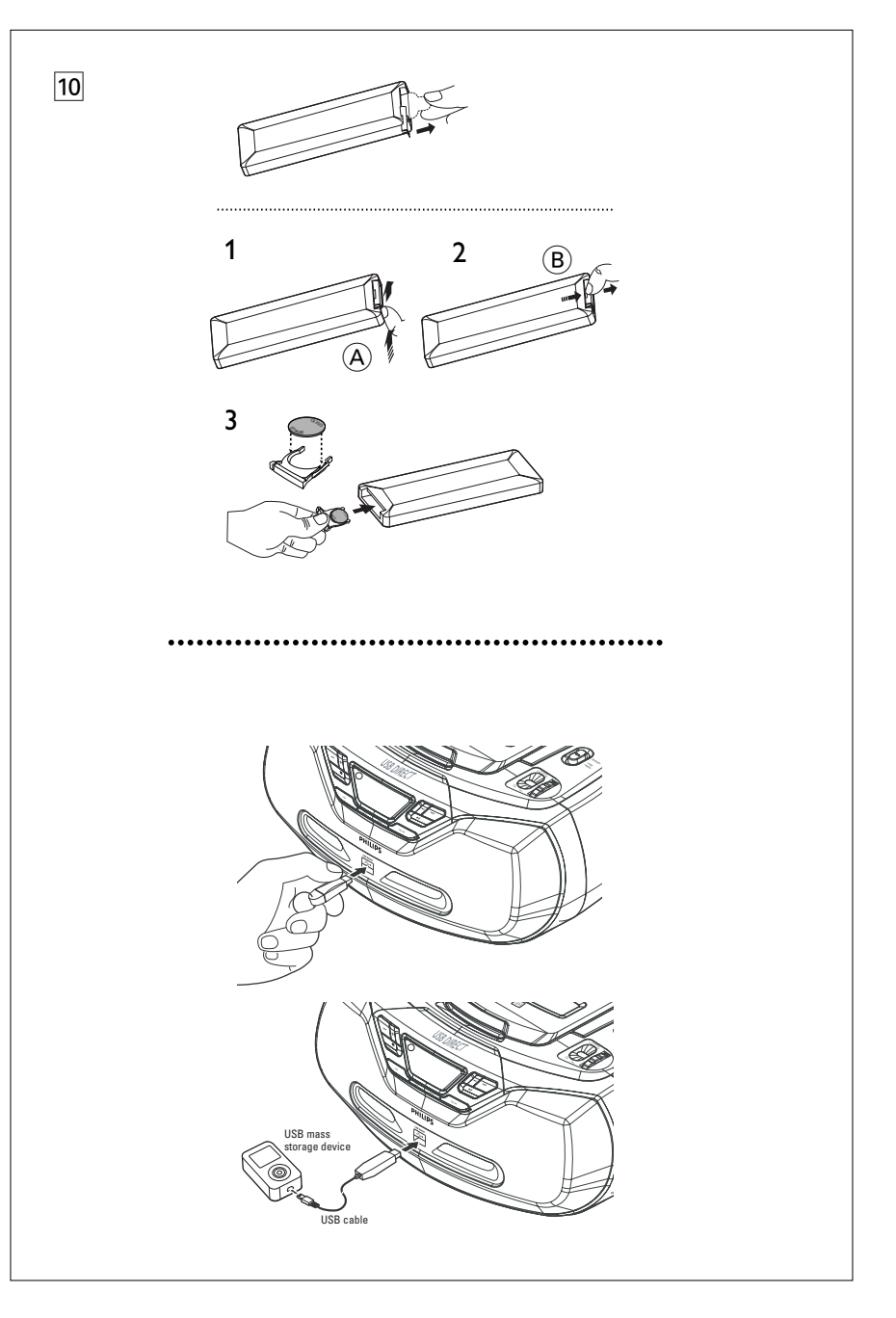

### **Informations sur l'environnement**

Nous n'avons pas utilisé de matériaux d'emballage non nécessaires.Vous pouvez facilement séparer les materiaux d'emballage en trois éléments principaux: carton, polystyrène et polyéthylène.

**Votre équipement est fait de matériaux recyclables après démontage dans une firme spécialisée.Veuillez observer les régulations locales quant au rebut des matériaux d'emballage, des piles usées et des équipements vieillis.**

### **Se débarrasser de votre produit usagé**

Votre produit est conçu et fabriqué avec des matériaux et des composants de haute qualité, qui peuvent être recyclés et utilisés de nouveau.

Lorsque ce symbole d'une poubelle à roue barrée est attaché à un produit, cela signifie que le produit est couvert par la Directive Européenne 2002/96/EC

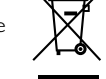

Veuillez vous informer du système local de séparation des déchets électriques et électroniques.

Veuillez agir selon les règles locales et ne pas jeter vos produits usagés avec les déchets domestiques usuels. Jeter correctement votre produit usagé aidera à prévenir les conséquences négatives potentielles contre l'environnement et la santé humaine.

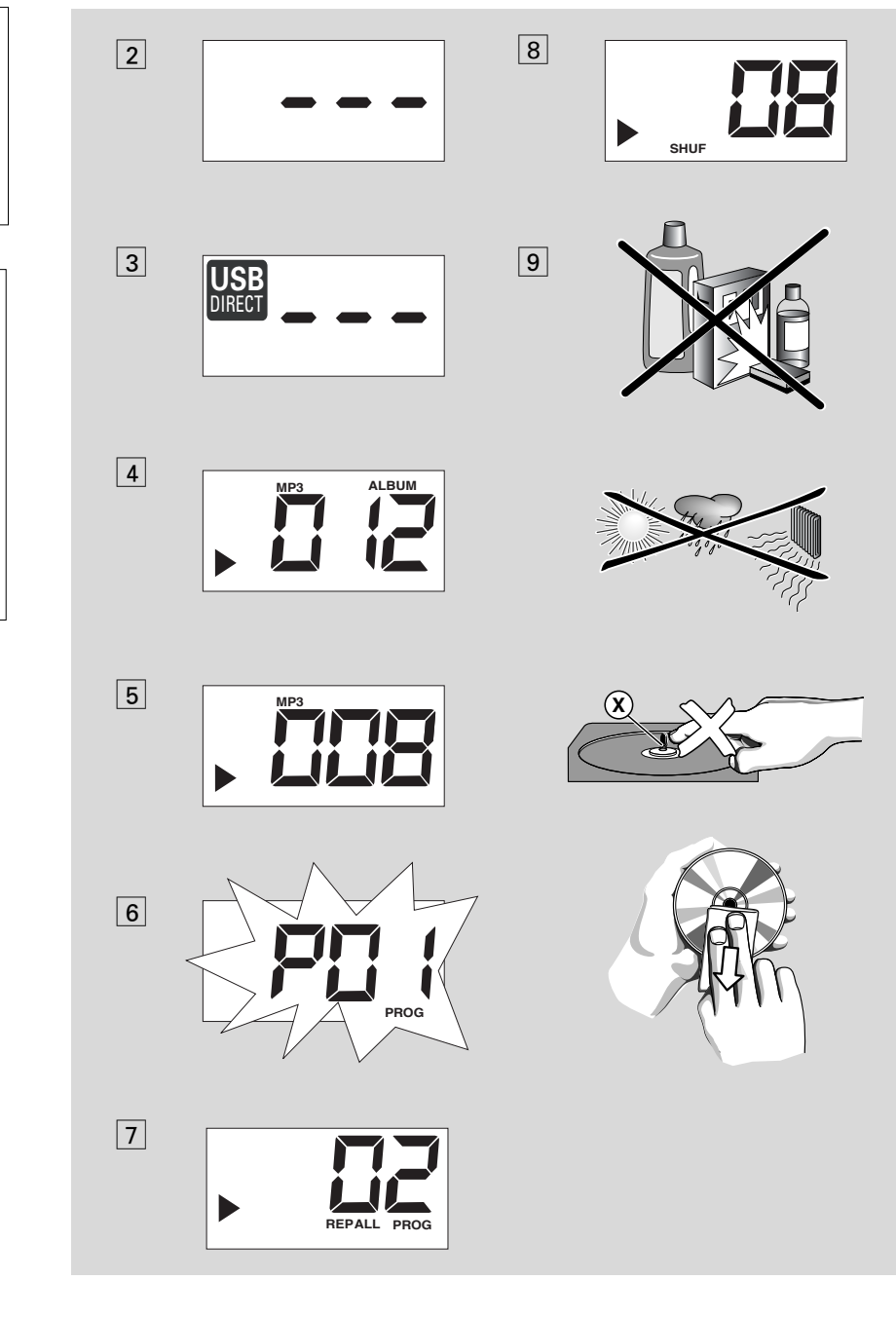

# *Français* **Commandes / Alimentation Alimentation**

## **Accessoires fournis**

- Cordon secteur
- télécommande

### **Panneaux superieur et avant (Voir**  1**)**

- 1 **Sélecteur de source: CD/USB,TUNER, OFF**
	- sélectionne la source de son CD/CD-MP3 (ou Modèle USB), ou la radio – mise hors service
- 2 **VOLUME** réglage du niveau de volume
- 3 **SOULEVER POUR OUVRIR**  soulever pour ouvrir
- 4 **ALBUM+/-** 
	- *MP3-CD/ Lecture USB uniquement:* sélection de l'album
- $\overline{5}$   $\blacksquare$  arrêt de lecture/USB;
- supprime la programmation du CD 6 **iR** – capteur de la télécommande à
	- infrarouge
- 7 **Afficheur** affiche les fonctions disque/Lecture USB
- 8 **DBB (DYNAMIC BASS BOOST)** – activate/déactivate l'amplification des basses.
- 9 **MODE**  permet de choisir les différents modes de lecture: par exemple, REPEAT, REPEAT ALL ou SHUFFLE
- 0 **PROG**  programme les plages et de vérifier la programmation
- ! **Port USB**  connecte un périphérique de stockage USB externe
- @ **CD/USB**  accède au mode disque ou USB **BAND** – sélection des longueurs d'onde.
- MW ou FW
- **(14) L'indicateur de fréquences** indique la fréquence radio de la bande d'onde sélectionnée
- (16) **TUNING** réglage des émetteurs radio  $(16)$  is  $\blacktriangleright$ 
	- *Pour la lecture disque/USB:*
	- permet de passer au début de la plage actuelle ou de la piste précédente ou suivante;
	- permet d'effectuer une recherche dans la plage actuelle, vers l'avant ou l'arrière
- $(a)$   $\blacktriangleright$ II démarrage ou interruption de lecture CD/USB

## **Face arrière (Voir**  1**)**

- **18 Antenne télescopique** améliore la réception FM
- **(9) Compartiment des piles** pour 6 piles, type **R-14** ou **UM2**
- 20 AC~ MAINS entrée pour cordon d'alimentation

## **Télécommande (Voir** 1**)**

- 1 **MODE**  permet de choisir les différents modes de lecture: par exemple, REPEAT ou SHUFFLE
- 2 **PROG** programme les plages et de vérifier la programmation
- $\boxed{3}$   $\blacksquare$  arrêt de lecture/USB;
	- supprime la programmation du CD
- $\overline{4}$   $\blacktriangleright$  **II** démarrage ou interruption de lecture CD/USB
- $(5)$   $\blacktriangleleft \blacktriangleleft \blacktriangleright \blacktriangleright$

### *Pour la lecture disque/USB:*

- permet de passer au début de la plage actuelle ou de la piste précédente ou suivante;
- permet d'effectuer une recherche dans la plage actuelle, vers l'avant ou l'arrière
- 6 **ALBUM +/-**  *MP3-CD/Lecture USB uniquement:*

sélection de l'album

### **Alimentation**

Si possible, utilisez l'alimentation secteur pour garantir la longévité des piles. Assurez-vous toujours d'avoir débranché la fiche de l'appareil et de la prise murale avant d'introduire les piles.

### **Piles**

- **Set principal** *(voir en* 1*)*.
- Insérez 6 piles (non fournies, de préférence alcalines) de type **R-14** ou **UM2**, en veillant à respecter la polarité.

### **Télécommande** *(voir en* 1*)*

**Important!** 

- **Avant d'utiliser la télécommande, enlevez la languette en plastique d'isolation comme illustré sur le schéma** 0.
- *Si la télécommande ne fonctionne pas correctement ou si la distance de fonctionnement est réduite, remplacez la pile avec une pile neuve (CR2025).*
- **1** Appuyez et maintenez le loquet (A) dans la direction indiquée sur le schéma 10.
- **2** En même temps, tirez le plateau de la pile (B) pour le sortir.
- **3** Placez une pile neuve et insérez complètement le plateau de la pile dans sa position initiale.
- L'emploi incorrect des piles peut causer des fuites électrolytiques et ce faisant, contaminer le compartiment ou causer l'éclatement des dites piles. Pour ce faire, procédez comme suit:
- **•** Ne jamais utiliser des types de piles différents: par exemple alcalines et des «zinc carbone». Utilisez uniquement des piles dumême type pour l'appareil.
- **•** Lorsque vous insérez des nouvelles piles, <sup>n</sup>'utilisez jamais des anciennes piles avec des nouvelles.
- **•** Enlevez les piles si l'appareil <sup>n</sup>'est pas utilisé pendant une période prolongée.

### *Les piles contiennent des substances chimiques, en d'autres termes, il faut s'en débarrasser selon les règles en vigueur.*

**Utilisation de l'alimentation** *à* **courant alternatif**

**1** Contrôlez si la tension secteur **indiquée sur l'etiquette signalétique à la base de l'appareil** correspond à latension secteur locale. Si ce n'est pas le cas, consultez votre revendeur ou le service après-vente.

- **2** Branchez le cordon secteur à la prise **AC~ MAINS** et à la prise secteur murale. Branchez le cordon secteur à une prise murale.
- **3** Pour débrancher l'appareil de l'alimentation électrique, retirez le cordon de la prise murale.
- **4** Installez cet appareil a proximite d'une prise secteur facilement accessible.
- Déconnectez toujours le cordon secteur de la prise murale pour protéger votre l'appareil pendant les orages violents. Si vous débranchez le produit du secteur, assurez-vous que la fiche est complétement retirée de la prise murale. Il existe un risque de blessure pour les enfants car, si seul le connecteur est débranché de la prise SECTEUR située à l'arrière de l'unité, il se peut que l'extrémité débranchée du câble soit toujours alimentée.

### *L'***é***tiquette de type se trouve à la base de l'appareil.*

### **Arrêt automatique**

- **•** Lorsque le **sélecteur de source** est réglé sur **CD/USB** et que l'appareil est en position PAUSE (ARRET MOMENTANE) pendant 5 minutes, l'appareil se mettra automatiquement en position d'arrêt pour économiser l'énergie d'alimentation.
- **•** Lorsque le **sélecteur de source** est réglé sur **CD/USB** et que l'appareil est en position STOP (D'ARRET) pendant 15 minutes, l'appareil se mettra automatiquement en mode de veille (stand by). Pour l'activer de nouveau, appuyez sur **>II**.

### *Conseils utiles:*

 Pour éviter la consommation inutile d'énergie, placez toujours **le sélecteur de source** sur **OFF** en cas de non utilisation de l'appareil.

### **ATTENTION**

- **Rayonnement laser visible et invisible.Si le couvercle est ouvert, ne regardez pas le faisceau.**
- **Haute tension ! Ne pas ouvrir. Risque d'électrocution ! Aucune pièce de cet appareil n'est susceptible d'être réparée par l'utilisateur.**

# **Fonctions de base/ Radio/ Lecteur de CD et CD MP3**

**- Tout modification apportée au produit peut provoquer des rayonnements électromagnétiques dangereux ou toute autre situation dangereuse.**

**Cet appareil est conforme aux normes de la Communauté européenne en matière d'interférences radio.**

### **Fonctions de base**

### **Mise en/hors service et choix des fonctions**

- **1** Réglez le bouton **sélecteur de source** sur la source de son désiré: **CD/USB** ou **TUNER**.
- **2** Pour éteindre l'appareil, réglez le bouton **sélecteur de source** sur position **OFF**.

**Réglage du volume et du son** 

Réglez le son à l'aide des commandes **VOLUME** et **DBB**.

### **Réception radio**

- **1** Placez **le sélecteur de source** sur **TUNER**.
- **2** Réglez le bouton coulissant **BAND** à **MW** ou  *Le nombre de fichiers de musique qui peut être lu* **FM**.
- **3** Tournez **TUNING** pour syntoniser une station radio.
- **4** Pour éteindre la radio, placez **le sélecteur de source** en position **OFF**.

### *Conseils utiles:*

### **Pour améliorer la réception**

- **•**Pour **FM**, sortez l'antenne télescopique. Inclinez et tournez l'antenne. Réduisez sa longueur si le signal est trop fort.
- **•** Pour **MW**, l'équipement est pourvu d'une antenne intégrée, donc l'antenne télescopique est inutile. Pour diriger cette antenne, il faut agir sur l'appareil dans sa totalité.

### **À Propos de MP3**

LeLa technologie de compression musicale MP3 (MPEG Audio Layer 3) réduit les données digitales d'un CD audio de façon significative tout en gardant une qualité sonore similaire à celle du CD.

- **Comment se procurer des fichiers de musique:** Vous pouvez soit télécharger à partir d'internet de la musique de diffusion légale sur le disque dur de votre ordinateur, soit les créer vous-même à partir de vos propres CD audio. Pour cela, introduisez un CD audio dans le lecteur de CD-ROM de votre ordinateur et convertissez la musique en utilisant un logiciel d'encodage adéquat. Afin d'obtenir un son de bonne qualité, une vitesse de transfert de 128 kbps est recommandée pour les fichiers de musique MP3.
- **• Comment faire un CD-ROM avec des fichiers MP3:** Utilisez le graveur de CD de votre ordinateur pour enregistrer («graver») les fichiers de musique à partir de votre disque dur sur un CD-ROM.

### *Conseil astucieux:*

*– Assurez-vous que les noms de fichier des MP3 se terminent par .mp3. .*

*– Nombre total de fichiers de musique et d'albums: environ 350 (avec une longueur typique de nom de fichier de 20 caractères).*

*dépend de la longueur des noms de fichiers. Plus de fichiers seront reconnus si les noms des fichiers sont courts.*

### **Lecture d'un disque**

Le lecteur peut reproduire tous les CD audio, y compris les CD-R et les CD-RW, et CD MP3 N'essayez pas de jouer un CD-ROM, un CDi, un VCD, un DVD ou un CD d'ordinateur.

### **IMPORTANT!**

- **•** Certaines maisons de disques utilisent des technologies de protection des droits d'auteur qui peuvent empêcher la lecture de CD sur cet appareil.
- **1** Sélectionnez la source **CD/USB**.
	- $\rightarrow$  L'affichage indique - (voir  $\boxed{2}$ ), ou - avec USB DIRECT (voir 3).

# **Lecteur de CD et CD MP3**

- **2** Appuyez sur **CD/USB** pour accéder au mode CD si USB DIRECT est affiché.
	- $\rightarrow$  L'affichage indique --- (voir  $\boxed{2}$ ).
- **3** Pour ouvrir le compartiment à CD de disque, soulevez le rebord portant l'indication soulevez pour ouvrir.
- **4** Introduisez un disque avec la face imprimée orientée vers le haut et appuyez doucement sur le clapet disque pour fermer.
	- ➜ L'afficheur indique le nombre total de plages.
- **5** Appuyez sur **PLAY/PAUSE II** pour démarrer la lecture.
	- → Affichage indique: ▶ et le numéro de plage courante.

### **Pour les CD -MP3 seulement:**

➜ Le numéro de plage en cours " XXX " et le numéro de l'album " **ALBUM** XXX " peuvent être affichés de façon interchangeable.  $(Voir 4 5)$ 

- **6** Pour mettre en pause la lecture, appuyer sur **>II**.
- → Affichage: ▶ et le numero de la plage en cours clignotent.
- **7** Appuyer sur **III** encore pour reprendre la lecture.
- 8 Pour arrêter la lecture, appuyer sur  $\blacksquare$ .

### *Conseils utiles:*

- La lecture d'un disque s'arrête aussi lorsque:
- le clapet de disque est ouverte;
- vous sélectionnez la source de son **TUNER** ou **OFF**;
- le disque est arrivé au bout.

### **Choix d'une autre plage •**

● Appuyez à plusieurs reprises sur 144 ou ▶▶ de manière à afficher la plage voulue.

### **Pour les CD -MP3 seulement:** Pour localiser une plage MP3, vous pouvez d'abord appuyer sur **ALBUM+/-** pour sélectionner l'album désiré.

• En position pause ou stop, appuyez sur **>II** pour démarrer la lecture.

# **Recherche d'un passage dans une plage**

- **1** Pendant la lecture, maintenez enfoncé ∞ ou §.
	- **→** La lecture rapide se fait à volume réduit.
- **2** Relâchez la touche **1∢** ou ▶ dès que vous reconnaissez le passage souhaité.
	- **→** La lecture normale se poursuit.

### **Programmation de numéros de plages**

Il est possible de mémoriser jusqu'à 20 plages dans un ertain ordre. Il est également possible de mémoriser une certaine plage à plusieurs reprises.

- **1** En position stop, appuyez sur **PROG** pour entrer en mode de programmation.
	- **→** Affichage: P*0* 1 apparaît à l'écran d'affichage pour indiquer le début de la programmation. **PROG** se met à clignoter. (Voir 6
- **2** Appuyez sur **144** ou ▶▶ pour sélectionner le numéro de la piste de votre choix.

**Pour les CD -MP3 seulement:** Pour localiser une piste MP3, vous pouvez d'abord appuyer sur **ALBUM+/-** pour sélectionner l'album désiré.

- **3** Appuyez sur **PROG** pour entrer le numéro de plage en mémoire.
	- $\rightarrow$  L'affichage indique  $PGL$  pour indiquer la position de programmation suivante disponible.
- **4** Répétez les étapes **2** et **3** pour sélectionner et mémoriser toutes les plages désirées.
- **5** Pour démarrer la lecture de votre programme, appuyez sur **>II**.

### **Vérification de la programmation**

En position stop, maintenez la touche **PROG**.durant plus de 2 secondes.

**→** Toutes les plages mises en mémoire <sup>s</sup>'affichent dans l'ordre.

# **Lecteur de CD et CD MP3 Connexion USB Connexion USB**

### *Conseils utiles:*

- Si vous appuyez sur **PROG** sans qu'aucune plage ne soit sélectionnée, l'indication PD 1 est affiché*.*
- Si vous essayez de sauvegarder plus de 20 plages, aucune piste ne peut être sélectionnée et l'indication  $FIII \perp$  est affiché.

### **Suppression d'une programmation**

- Vous pouvez effacer un programme en:  $-$  appuyant sur  $\blacksquare$  (deux fois durant la lecture ou une fois en position stop);
- sélectionnez la source de son **TUNER** ou **OFF**;
- ouvrez le clapet disque;
- ➜ Affichage: **PROG** disparaît.

### **Sélectionner différents modes de lecture(voir**  $\boxed{7}$  8

Vous pouvez choisir parmi les divers modes de lecture avant ou pendant la lecture, et combiner les modes de répétition par **PROG.**

**REP** – la plage actuelle est lue en continu.

**REP ALL** – toutes les plages du CD ou de la programmation sont lues à répétition.

**SHUF** –toutes les plages du CD sont lues dans un ordre aléatoire.

- **1** Pour sélectionner le mode de lecture, appuyez sur la touche **MODE** le nombre de fois nécessaire .
- **2** En position pause ou stop, appuyez sur la touche **>II** pour démarrer la lecture.
- **3** Pour sélectionner la lecture normale, appuyez sur la touche **MODE** à plusieurs reprises, jusqu'à ce que les divers modes ne soient plus affichés.

– Vous pouvez également appuyer sur la touche <sup>9</sup> pour annuler le mode de lecture en cours.

### **Utiliser la connectivité USB**

- AZ1830 est équipé d'un port USB sur le panneau avant, offrant une fonction "plug and play" vous permettant de mettre en lecture, à partir de votre AZ1830, le contenu musical et vocal numérique stocké sur un périphérique de stockage USB.
- En utilisant un périphérique de stockage USB, vous pouvez également profiter de toutes les fonctions offertes par AZ1830 dont les explications et instructions sont données dans le disque d'opération.

### **Périphériques USB de stockage compatibles**

Avec la chaîne AZ1830, vous pouvez utiliser: *–* Mémoire flash USB (USB 2.0 ou USB1.1)

- *Lecteurs flash USB (USB 2.0 ou USB 1.1)*  • Les périphériques USB nécessitant une installation de pilote ne sont pas supportés
- (Windows XP).

### *Remarque:*

*Pour certains lecteurs flash USB (ou périphériques de mémoire), le contenu stocké est enregistré en utilisant la technologie de protection du copyright. Ce contenu protégé ainsi ne pourra être lu sur aucun appareil (comme sur cette chaîne AZ1830)* 

### **Formats acceptés:**

*– Format USB ou fichier de mémoire* FAT12, FAT16, FAT32 *(taille secteur : 512 - 65,536 bytes)*

- Taux de bits MP3 (taux de données) : 32-
- 320 Kbps et taux de bits variable.
- WMA version 8 ou précédente
- Directory nesting up to a maximum of 8 levels
- Nombre d'albums/dossiers : 99 maximum
- Nombre de plages/titres : 400 maximum
- ID3 tag v2.0 ou version supérieure
- Nom de fichier en Uicode UTF8 (longueur maximum : 128 bytes)

### **Le système ne lira ou n'acceptera pas ce qui suit:**

• Les albums vides : un album vide est un album ne contenant pas de fichiers MP3/WMA et ne sera pas affiché sur l'écran.

• Les fichiers de format non accepté sont ignorés. Ce qui signifie par exemple : Des fichiers en Word.doc ou des fichiers MP3 avec l'extension .dfl sont ignorés et ne seront pas lus.

- AAC, WAV, PCM, NTFS fichiers audio.
- Les fichiers WMA protégés DRM.
- Fichiers WMA en Lossless
- Fichiers MP3 en Lossless

### **Mettre en lecture un périphérique USB de stockage**

- **1** Assurez-vous que votre AZ1830 est alimenté par une source CA ou par des piles de type spécifié.
- **2** Sélectionnez la source **CD/USB**.  $\rightarrow$  L'affichage indique - - - (voir  $\boxed{2}$ ), ou - - avec USB DIRECT (voir 3).
- **3** Appuyez sur **CD/USB** pour accéder au mode USB si USB DIRECT n'est PAS affiché. ➜L'affichage indiquera USB DIRECT (voir 2).
- 4 Comme illustré sur le schéma [11], branchez un périphérique de stockage USB compatible au port indiqué ( $\leftrightarrow$ )du AZ1830. Si nécessaire, utilisez un câble USB adapté pour connecter le périphérique au port USB du AZ1830.
	- **→** Le périphérique sera automatiquement mis en marche.
- Si le périphérique n'est pas mis en marche, mettez-le en marche manuellement, puis connectez-le de nouveau.
	- → L'affichage du AZ1830 indique USB DIRECT et le nombre total de fichiers audio lisibles (Le nombre maximum de plages affichées est de 400) stockés sur périphérique.
- **5** Appuyez sur **II** sur votre AZ1830 pour démarrer la lecture.
	- → L'affichage du AZ1830 indique USB DIRECT et partage les informations d'affichage illustrées sur le disque d'opération.

### *Conseils utiles:*

*– Un maximum de 400 fichiers audio lisibles stockés sur le périphérique de stockage USB peut être lu sur le AZ1830.*

*– Un maximum de 99 albums lisibles stockés sur le périphérique de stockage USB peut être sélectionné et affiché sur le AZ1830.*

*– Assurez-vous que le nom des fichiers MP3 se termine par .mp3.*

*– Pour les fichiers WMA protégés DRM, utilisez Windows Media Player 10 (ou supérieur) pour copier/convertir les CD. Consultez www.microsoft.com pour tous les détails sur Windows Media Player et sur WM DRM (Windows Media Digital Rights Management).*

# **Sécurité & Entretien (Voir**  9**)**

### **Informations relatives à la sécurité**

- Placez l'équipement sur une surface plane et dure de sorte que le système ne soit pas disposé sous un certain angle.
- Ne pas exposer l'équipement ni les piles ni les CD ni les cassettes à l'humidité, à la pluie, au sable ou à la chaleur excessive due à un équipement de chauffage ou aux rayons directs du soleil.
- Les appareils ne doivent pas être exposés à l'humidité ou aux éclaboussures.
- Ne recouvrez pas l'appareil. Laissez un espace de 15 cm autour des orifices de ventilation afin d'éviter l'accumulation de chaleur.
- L'aération de l'appareil ne doit pas être empêchée en couvrant la bouche d'aération avec des objets tels que journaux, nappe, rideaux, etc.
- Ne pas placer sur l'appareil des objets enflammés telles que des bougies allumées.
- Ne pas placer sur l'appareil des objets remplis d'eau tels que des vases.
- Les sections mécaniques de l'équipement contiennent des paliers autolubrifiants et ne requièrent ni huilage ni lubrification.
- Pour nettoyer l'équipement, utilisez une peau de chamois douce, légèrement humidifiée. Ne jamais utiliser d'agents de nettoyage contenant de l'alcool, de l'ammoniaque, du benzène ou des abrasifs, car ces produits pourraient endommager le boîtier.

### **Entretien du lecteur de CD et des CD**

- Si le lecteur de CD ne parvient pas à lire les CD correctement, utilisez un CD de nettoyage pour nettoyer l'optique avant d'envisager de le faire réparer.
- Ne touchez jamais l'optique du lecteur de CD!
- Des changements brutaux de température peuvent provoquer de la condensation sur l'optique du lecteur de CD. Il est alors impossible de lire un CD. Ne tentez pas de nettoyer l'optique; laissez simplement l'appareil dans un environnement chaud jusqu'à ce que la condensation s'évapore.
- Fermez toujours la trappe du CD pour éviter que de la poussière se dépose sur l'optique.
- Pour nettoyer un CD, essuyez-le en ligne droite, du centre vers les bords, à l'aide d'un chiffon doux et non pelucheux. N'utilisez pas de détergents, vous pourriez endommager le disque.
- N'écrivez jamais sur un CD, et ne lui fixez pas d'étiquette autocollante.

# **Depistage des Anomalies**

Si une erreur se produit, contrôlez d'abord les points indiqués dans la liste ci-dessous avant d'emmener l'équipement chez le réparateur. Si vous ne parvenez pas à remédier aux problèmes à partir de ces indications, consultez votre concessionnaire ou le centre de service après-vente.

### *ATTENTION: Ne jamais ouvrir vous-même l'équipement au risque de recevoir des chocs électriques. N'essayez en aucun cas de réparer vous-même l'équipement, car ceci vous ferait perdre le droit à la garantie.*

### **Pas de tonalité/puissance**

- *VOLUME non réglé*
- Réglez le VOLUME
- *Cordon d'alimentation mal branché*
- Branchez correctement le cordon d'alimentation
- *Piles à plat/ incorrectment insérées.*
- Insérez denouvelles piles correctment
- *Le CD contient des fichiers autres que audio*
- Introduisez un disque suitable ou appuyez une fois ou répétitivement sur **14 ou →1** pour passer à une piste CD audio, au lieu d'un fichier de données.

### **L'affichage ne fonctionne pas adéquatement/ aucune réaction à l'agissement sur l'une des commandes**

- *Décharge électrostatique*
- Mettez l'équipement hors service et débranchez la fiche secteur. Rebranchez au bout de quelques secondes.

### **Indication** no

- L*e mode USB est sélectionné.*
- Appuyez sur **CD/USB** pour sélectionner le mode CD.
- *Pas de CD dans l'appareil*
- Insérez un CD
- *CD griffé/contaminé*
- Remplacez ou nettoyez le CD, voir Entretien
- *Lentille laser embuée*
- Attendez jusqu'à ce que la lentille soit claire –*–CD-R/CD-RW est vierge ou le CD n'a pas été reconnu*
- Utilisez un CD-R/CD-RW reconnu

### *Remarque:*

*Assurez-vous que vos CD n'ont pas été codés à l'aide de telles technologies car certaines ne sont pas compatibles avec la norme Compact Disc.*

### **Le CD saute**

- *CD endommagé ou contaminé*
- Remplacez ou nettoyez le disque
- *shuffle ou program sont actives*
- Désactivez shuffle / program

### *Remarque:*

*Lors de la lecture d'un CD avec des pistes CD audio et fichiers MP3, les pistes CD audio uniquement sont lues.*

### **Interruptions sonores en cours de lecture MP3**

- *– Le fichier MP3 a été créé à un niveau de compression excédant 320kbps.*
- Utilisez un niveau de compression inférieur pour enregistrer vos pistes CD sous le format MP3.
- *–CD endommagé ou contaminé*
- Remplacez/nettoyez le CD.

### **Le périphérique USB ne fonctionne pas sur mon AZ1830.**

- *Le mode USB n'est pas sélectionné.*
- Appuyez sur **CD/USB** pour sélectionner le mode USB.
- *Le périphérique n'est pas connecté correctement au port USB du AZ1830.*
- • Connectez de nouveau le périphérique, et assurez-vous que le périphérique est alimenté.
- *Le périphérique n'est pas supporté par l' AZ1830, ou le format du fichier audio stocké sur le*
- *périphérique n'est pas supporté par l' AZ1830.*
- Utilisez un périphérique/format de fichier audio compatible.